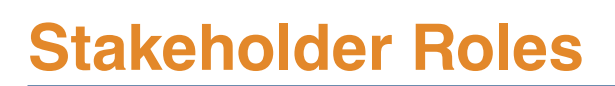

# **Motor Carriers**

**DataQs** 

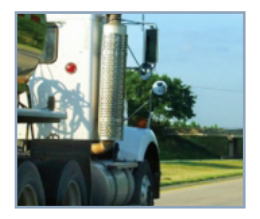

Everyone has a role in improving data quality. DataQs enables motor carriers, drivers, Federal Motor Carrier Safety Administration (FMCSA) and State Partners, and the public to help improve the accuracy of motor carrier and driver data. Better data leads to safer roads.

As a motor carrier, owner-operator, or an Intermodal Equipment Provider registered as a motor carrier, you should be familiar with your crash, inspection, and registration data for two reasons: First, FMCSA uses the data to prioritize enforcement activities. Second, the public can view much of it in FMCSA systems. For more information on how to view your data in FMCSA systems, go to the relevant Frequently Asked Question in the [DataQs Help Center](http://152.122.19.12/dqtsdev/HelpCenter/HelpCenter.aspx) (How can motor carriers view their safety data?).

If you believe any data listed on FMCSA websites is inaccurate, submit a Request for Data Review (RDR) in DataQs. Use the step-by-step process to help gather necessary details and submit your request. DataQs allows you to upload supporting documents, automatically routes the request to the correct agency for review, and helps you track the request. You can even request copies of inspection reports from some States.

**If you are new to DataQs, visit the DataQs homepage to get started, and click on**  *"New to DataQs?"* **in the upper left, underneath the DataQs and FMCSA Portal logins.**

If you are a motor carrier with an existing FMCSA Portal account and you already requested DataQs as an available system, visit the FMCSA Portal (https://portal.fmcsa.dot.gov) to log in. Then, you can access Drivers DataQs for the corresponding U.S. DOT Number.

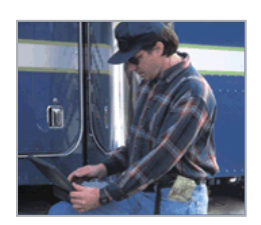

Everyone has a role in improving data quality. DataQs enables motor carriers, drivers, Federal Motor Carrier Safety Administration (FMCSA) and State Partners, and the public to help improve the accuracy of motor carrier and driver data. Better data leads to safer roads.

As a commercial driver, you know the importance of having accurate data on your record. Inaccurate information can adversely affect your Pre-Employment Screening Program (PSP) report, which is available to you and to potential employers with your written permission.

Visit FMCSA's PSP Website to request a copy of your PSP report and review your inspection and crash history at (http://www.psp.fmcsa.dot.gov/Pages/default.aspx). Note that you can also submit a Freedom of Information Act (FOIA) request to view your record. Visit the FOIA Website (www.foia.gov) for more information about how to submit a FOIA request. If you believe any data listed on FMCSA websites is inaccurate, submit a Request for Data Review (RDR) in DataQs. Use the step-by-step process to help gather necessary details and submit your request. DataQs allows you to upload supporting documents, automatically routes the request to the correct agency for review, and helps you track the request. You can even request copies of inspection reports from some States.

**If you are new to DataQs, visit the DataQs homepage to get started, and click on**  *"New to DataQs?"* **in the upper left, underneath the DataQs and FMCSA Portal logins.**

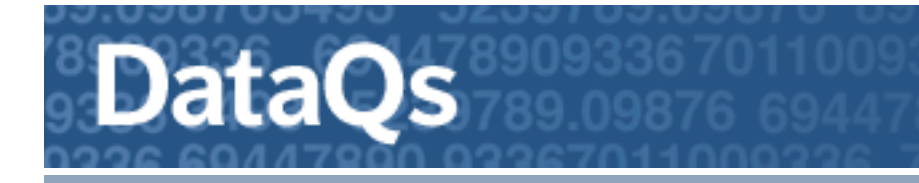

# **FMCSA and State Partners**

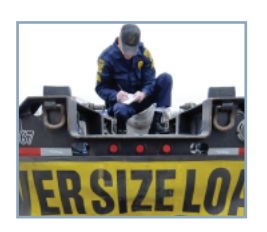

Everyone has a role in improving data quality. DataQs enables motor carriers, drivers, Federal Motor Carrier Safety Administration (FMCSA) and State Partners, and the public to help improve the accuracy of motor carrier and driver data. Better data leads to safer roads.

If you are a Federal or State Partner, you play a key role in responding to Requests for Data Review (RDRs). DataQs aims to make your job easier. Use the List of Reviews Requested to manage your RDRs and Inspection Report Requests (IRRs).

### **You can:**

- Check the status of your requests
- View details of individual requests
- Upload documents
- Add responses
- View reports on the type and volume of RDRs entered into the system
- Get FMCSA guidance on the best ways to respond to different kinds of RDRs

Because DataQs provides motor carriers and others with a step-by-step process for submitting requests, the system helps eliminate unnecessary requests – and aims to save you time. If you are new to DataQs, you must complete and submit the FMCSA Information Technology Account Request Form. This form is available from FMCSA's Technical Support Website (http://infosys.fmcsa.dot.gov). Once on this site, you can access the form via the Technical Support Tab. Users may also request access to DataQs via the FMCSA Portal (https://portal.fmcsa.dot.gov).

# **Public** *(Including Intermodal Equipment Providers and Service Providers)*

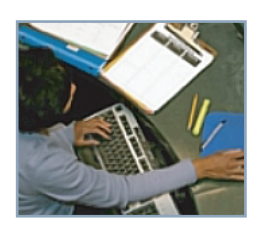

Everyone has a role in improving data quality. DataQs enables motor carriers, drivers, Federal Motor Carrier Safety Administration (FMCSA) and State Partners, and the public to help improve the accuracy of motor carrier and driver data. Better data leads to safer roads.

Anyone in the motor carrier industry, including Intermodal Equipment Providers (IEPs) not registered as motor carriers, Service Providers, and the general public, can file a Request for Data Review (RDR) to help ensure the accuracy of the FMCSA data. For example, if you were in a crash involving a motor carrier and you think the crash report needs correction, or if you are an IEP and believe a violation was erroneously assigned to your record, you can submit an RDR through DataQs.

For more information on how to view motor carrier data in FMCSA systems, go to the relevant Frequently Asked Question in the DataQs Help Center (What safety data is available to the general public and where is it located?). If you believe any data listed on FMCSA websites is inaccurate, submit an RDR in DataQs. Use the step-by-step process to help gather necessary details and submit your request. DataQs allows you to upload supporting documents, automatically routes the request to the correct agency for review, and helps you track the request. You can even request copies of inspection reports from some States.

**If you are new to DataQs, visit the DataQs homepage to get started, and click on**  *"New to DataQs?"* **in the upper left, underneath the DataQs and FMCSA Portal logins.**